## **E-Mail: Empfänger über Formel definieren**

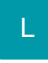

In den Eigenschaften eines E-Mail-Layouts besteht die Möglichkeit, den Empfänger über eine Formel zu definieren (z.B. Bereich VORGÄNGE - Gruppe AUSGABE - AUSGABE BEARBEITEN).

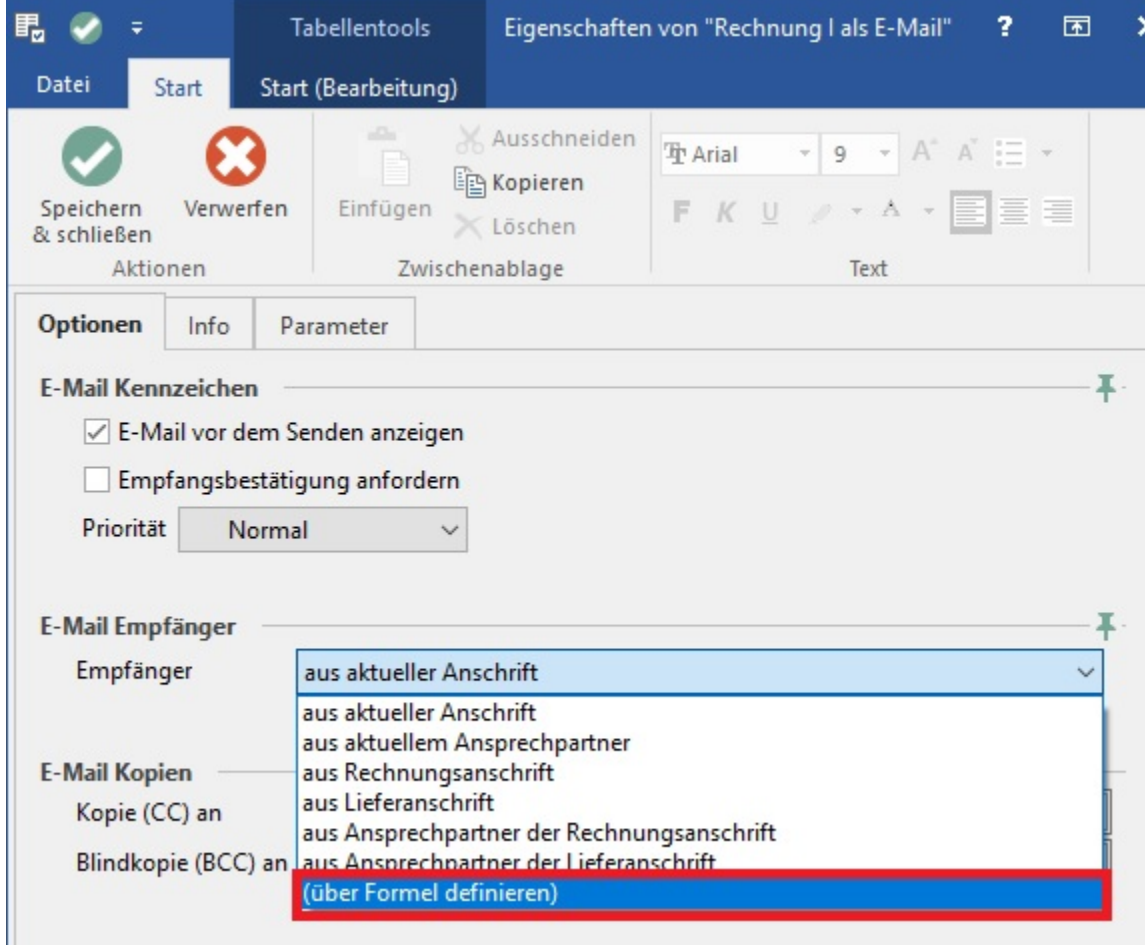

Durch die Auswahl "über Formel definieren" steht ein weiteres Eingabefeld zur Verfügung.

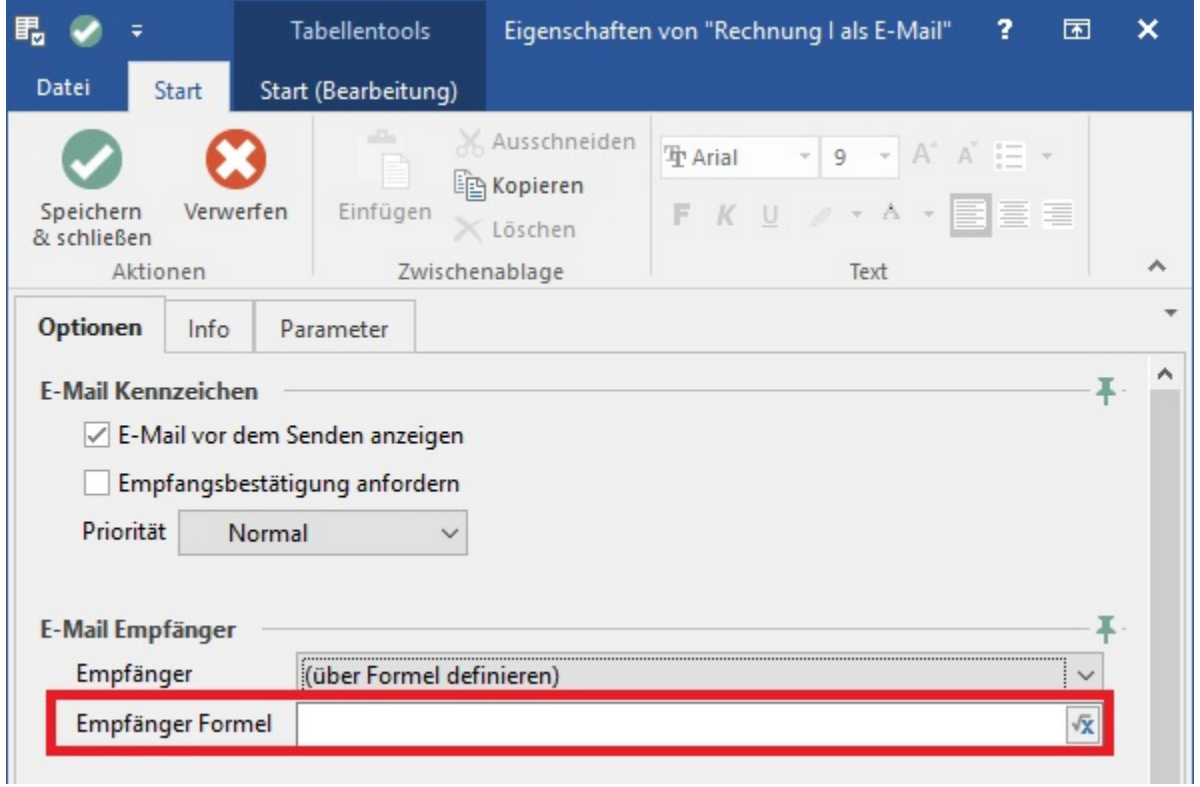

Über die Schaltfläche

? Unknown Attachment

erreichen Sie den Feldeditor, um die gewünschte Formel eintragen zu können.

Die eingegebene Formel wird auf die Rückgabe einer gültigen E-Mail-Adresse geprüft.